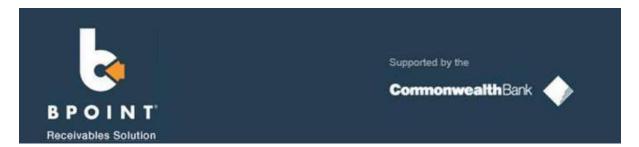

Payments can be made online using the BPoint link found on invoices, as seen below:

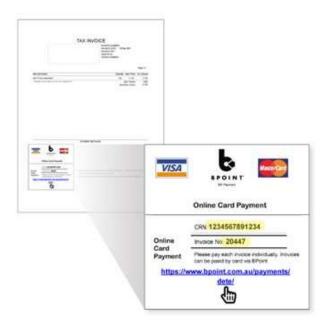

Alternatively, payment plans can be set up via BPoint by completing the table below:

| Electronic Direct Debit Registration (eDDR) |             |
|---------------------------------------------|-------------|
| Information                                 | Values      |
| Biller Code (Bundaberg State High School):  | 1002534     |
| Student Name:                               |             |
| Invoice Number:                             |             |
| Customer Reference Number (see invoice):    |             |
| Schedule Amount:                            | \$          |
|                                             | Weekly      |
|                                             | Fortnightly |
| Frequency:                                  | □ Monthly   |
| Start Date:                                 |             |
| Total Payment Amount:                       |             |
| Email:                                      |             |

Once this information is forwarded onto BSHS, the accounts department will email a link to be activated by the fee payer within 7 days.